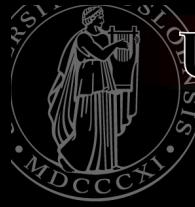

UNIVERSITY OF  $SLO$ THE BIOTECHNOLOGY CENTRE OF OSLO

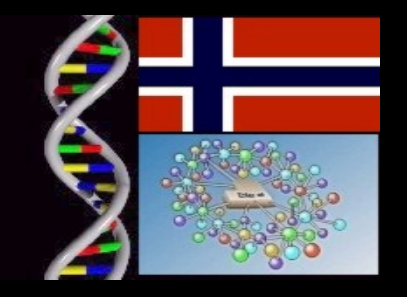

## **Biological sequence mining with MRS and EMBOSS**

**George Magklaras EMBnet Norway**

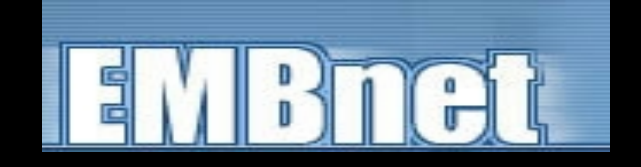

### **Why should I bother?**

UNIVERSITY OF OSLO THE BIOTECHNOLOGY CENTRE OF OSLO

**A BENDER BERGEL BERGEL BERGER** 

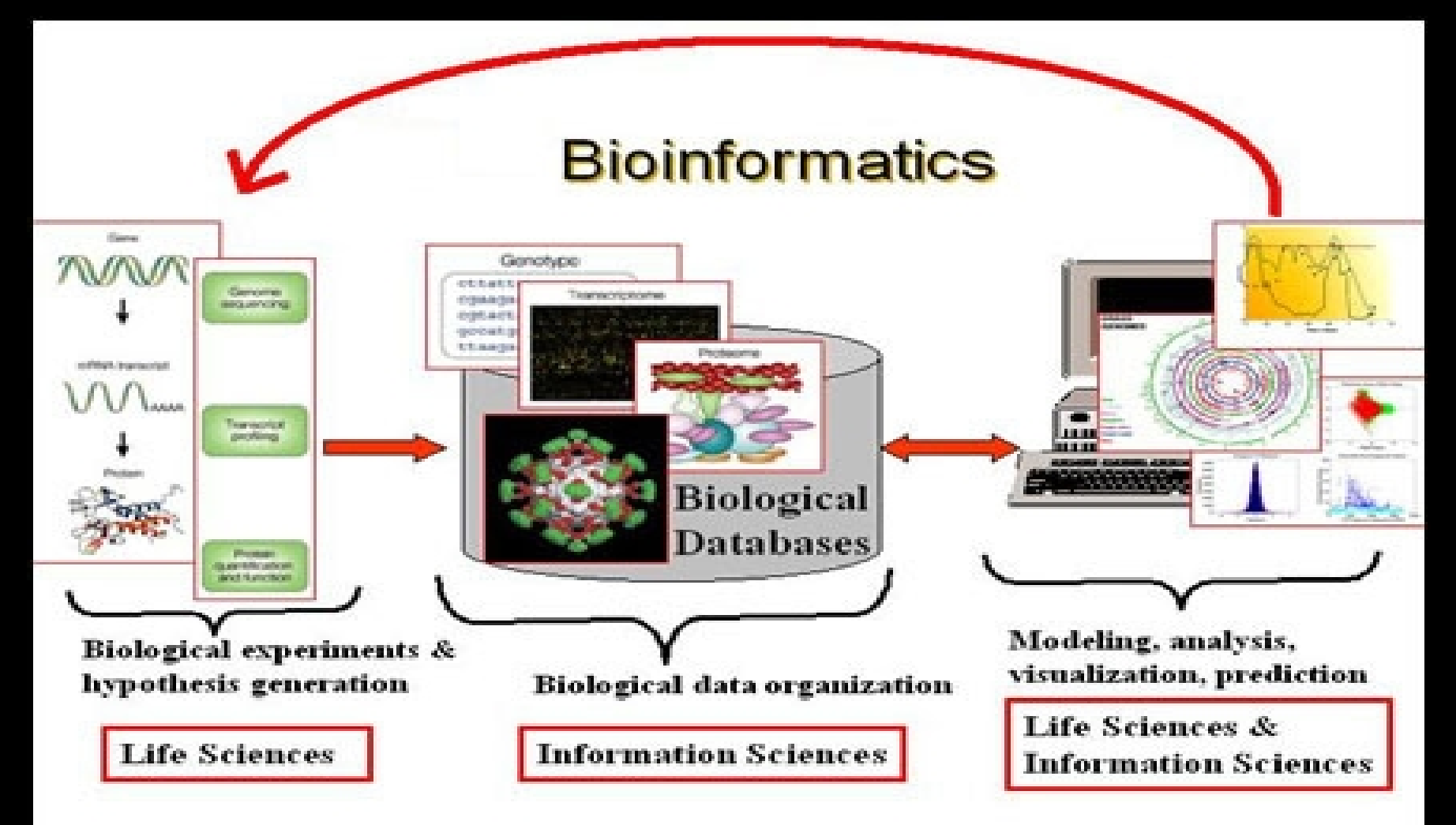

# **Suggested bibliography/notes:**

**EMBNET UNIX Quick Guide: UNIX command line lecture notes: Introduction to Bioinformatics by Lesk**

## **Lecture Agenda**

- $\checkmark$  Basic information about sequence databanks (flat file databases) (slides 5-10)
- Major sequence databases (slides 11-20)
- $\checkmark$  Other notable databases (slides 21-23)
- $\checkmark$  Sequence formats (slides 24-28)
- $\checkmark$  The Web/GUI interface versus the command line pipeline construction paradigm (slides 29-34)
- $\checkmark$  The EMBOSS suite (slides 35-47)
- $\checkmark$  Sequence retrieval systems (slides 48-57)
- $\checkmark$  MRS (slides 58-70)
- ✔ Case studies/Questions and Answers

## **Flat file databases**

- $\checkmark$  The computer world has many different types of databases:
	- Relational
	- Object oriented
- $\checkmark$  Biological sequences are often organized in flat file databases. This means that the source files that contain the sequences are simple human readable files, as opposed to unreadable binary files.

## **Flat file databases (2)**

- $\checkmark$  One way to access the information is to obtain the flat files and look in them with the help of a text editor (Notepad, Wordpad, vi, pico, emacs, etc).
- $\checkmark$  Some of the files are too big to open on text editors (fancy reading 100000 entries until you find what you want?): flat files are indexed by various application toolkits (EMBOSS, GCG, SRS, MRS).
- $\checkmark$  An index is a set of pointers to information in the database. It speeds up the process of sequence searching/retrieval.

## **Flat file databases (3)**

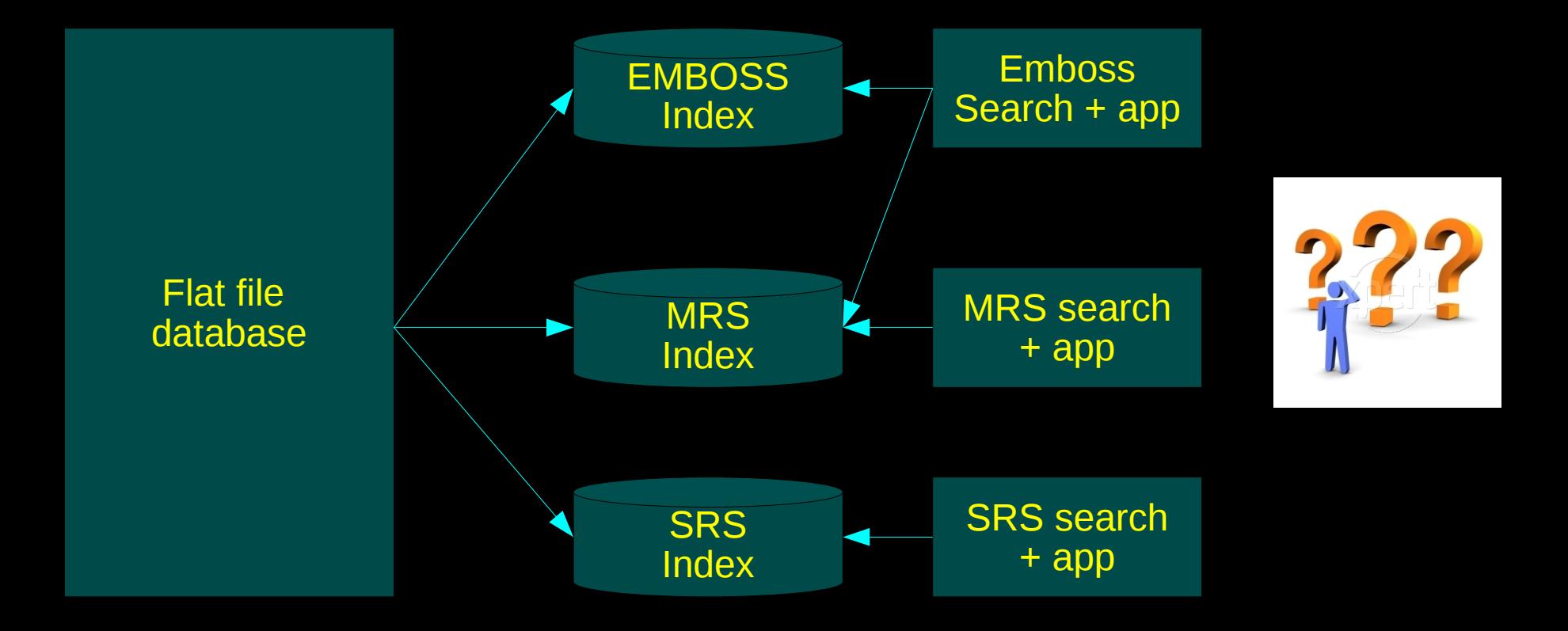

•EMBOSS and MRS indexes are interoperable.

## **Flat file databases (4)**

 $\checkmark$  A database index allows us to:

• **retrieve info fast**: out of 2 million entries find the one with accession number X04049 and give me the sequence.

#### • **filter out (mine) sequences of interest**:

- Give me all the hemoglobin sequences of the EMBL database.
- Give me only the human hemoglobin sequences of the EMBL database.
- Give me the only the human hemoglobin sequences that also contain the word 'dehydrogenase' AND not the word 'anion'.

## **Flat file databases (5)**

#### $\checkmark$  All flat file databases follow a consistent pattern of displaying data:

header of sequence1 sequence1 header of sequence2 sequence2

header\_of\_sequencen

sequencen

• The header contains info about the sequence that help us to identify it. Header fields are often indexed to help us find the sequence easily

#### **A RECUBERCHER 1** NIVERSITY OF OSLO THE BIOTECHNOLOGY CENTRE OF OSLO

 $\mathbf{H}$ 

- **ID Q06S78\_9INFA Unreviewed; 757 AA.**
- **AC Q06S78;**
- **DT 31-OCT-2006, integrated into UniProtKB/TrEMBL.**
- **DT 31-OCT-2006, sequence version 1.**
- **DT 01-SEP-2009, entry version 14.**
- **DE RecName: Full=RNA-directed RNA polymerase catalytic subunit;**
- **DE EC=2.7.7.48;**
- **OS Influenza A virus (A/cat/Germany/606/2006(H5N1)).**
- **OC Viruses; ssRNA negative-strand viruses; Orthomyxoviridae;**
- **OC Influenzavirus A.**
- **...**
- **KW Nucleotide-binding; Nucleotidyltransferase; RNA replication;**
- **KW RNA-directed RNA polymerase; Transferase.**
- **SQ SEQUENCE 757 AA; 86462 MW; 273457664D64BC0D CRC64;**

 **MDVNPTLLFL KVPVQNAIST TFPYTGDPPY SHGTGTGYTM DTVNRTHQYS EKGKWTTNTE TGAPQLNPID GPLPEDNEPS GYAQTDCVLE AMAFLEESHP GIFENSCLET MEIVQQTRVD KLTQGRQTYD WTLNRNQPAA TALANTIEIF RSNGLTANES GRLIDFLKDV MESMDKEEME ITTHFQRKRR VRDNMTKKMV TQRTIGKKKQ RLNKKSYLIR ALTLNTMTKD AERGKLKRRA IATPGMQIRG FVYFVETLAR SICEKLEQSG LPVGGNEKKA KLANVVRKMM TNSQDTELSF TITGDNTKWN ENQNPRMFLA MITYITRNQP EWFRNVLSIA PIMFSNKMAR LGRGYMFESK SMKLRTQIPA EMLANIDLKY FNELTKKKIE KIRPLLIDGT ASLSPGMMMG MFNMLSTVLG VSILNLGQKR YTKTTYWWDG LQSSDDFALI VNAPNHEGIQ AGVDRFYRTC KLVGINMSKK KSYINRTGTF EFTSFFYRYG FVANFSMELP SFGVSGINES ADMSIGSTVI RNNMINNDLG PATAQMALQL FIKDYRYTYR CHRGDTQIQT RRSFELKKLW EQTRSKAGLL VSDGGPNLYN IRNLHIPEVC LKWELMDEDY QGRLCNPLNP FVSHKEIESV NNAVVMPAHG PAKGMEYDAV ATTHSWIPKR NRSILNTSQR GILEDEQMYQ KCCNLFEKFF PSSSYRRPVG ISSMVEAMVS RARIDARIDF ESGRIKKEEF AEIMKICSTI EELRRPK**

## **Major sequence databases**

#### $\checkmark$  Who makes them and why? *'The steady conversion of new techniques into purchasable kits and the accumulation of nucleotide sequence data in the electronic data banks leads one practitioner to cry, "Molecular biology is dead Long live molecular biology!"'*

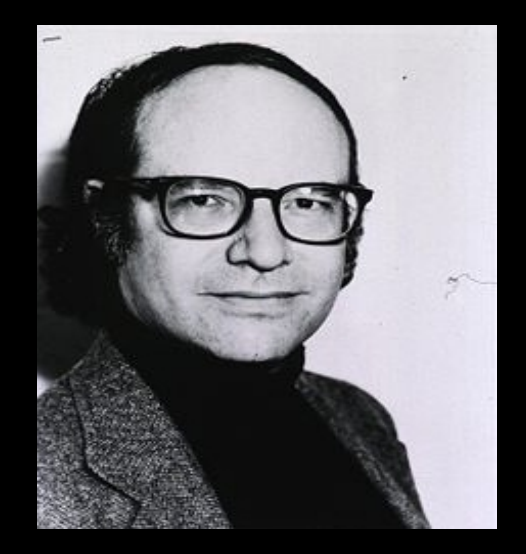

"Towards a paradigm shift in biology". W. Gilbert NATURE 349:99 1991.

## **Major sequence databases (2)**

EMBL database size increase source:EMBL release 102 notes (George Magklaras)

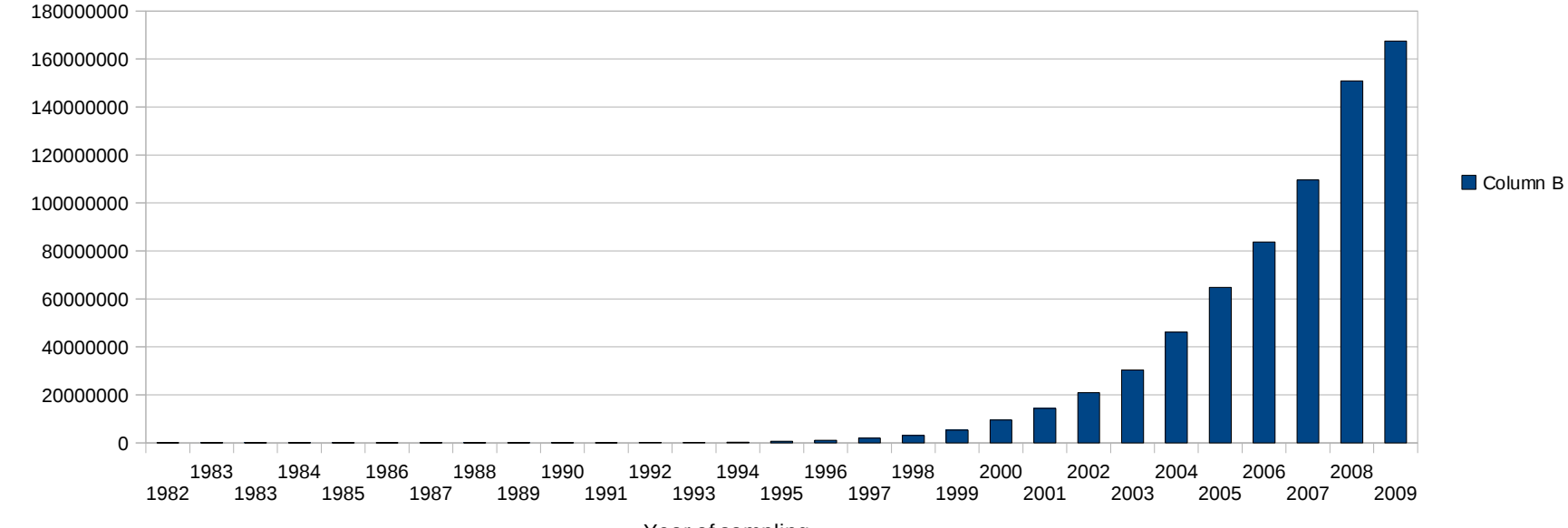

Year of sampling

# **Major sequence databases (3)**

- $\checkmark$  There are three major nucleotide sequence databases.
	- **EMBL** (European Molecular Biology Laboratory)
	- **NCBI's Genbank** (the U.S. National Center for Biotechnology Information)
	- **DDBJ** (the DNA Data Bank of Japan).
- $\checkmark$  Each of these databases convey the same info (all of the known nucleic acid (DNA/RNA) sequences) and they are often in sync with each other.
- $\checkmark$  However, each database has its own flat file format.
- $\checkmark$  The plethora of flat file formats creates problems in information exchange and pipeline construction.

#### **Example of an EMBL record for an H5N1 polymerase acidic sequence**

ID AF046087; SV 1; linear; genomic RNA; STD; VRL; 2151 BP.

XX

AC AF046087;

XX

- DT 23-JUL-1998 (Rel. 56, Created)
- DT 19-MAY-2005 (Rel. 83, Last updated, Version 4)

XX

- DE Influenza A virus (A/Chicken/Hong Kong/220/97 (H5N1)) polymerase acidic
- DE protein (PA) gene, partial cds.

XX

- OS Influenza A virus (A/Chicken/Hong Kong/220/97 (H5N1))
- OC Viruses; ssRNA negative-strand viruses; Orthomyxoviridae; Influenzavirus A.

XX

SQ Sequence 2151 BP; 715 A; 435 C; 517 G; 484 T; 0 other;

 aaaatggaag actttgtgcg acaatgcttc aatccaatga ttgtcgagct tgcggaaaag 60 acaatgaagg agtacgggga agatccgaaa attgaaacaa acaagttcgc tgcaatatgc 120 acacacttag aagtctgctt catgtattca gacttccatt tcattgacga acgaggcgaa 180 tcaataattg tggaatctgg tgatccgaat gcattgttga aacaccgatt tgaaataatt 240 gaaggaagag accgagcaat ggcctggaca gtggtgaata gcatctgcaa caccacagga 300

 accttcgatc ttgaagggct atatggagca attgaggagt gcctgattaa tgatccctgg 2100 gttttgctta atgcatcttg gttcaactcc ttcctcacac atgcactaag a 2151

//

.....

#### **Example of a Genbank record for the same H5N1 polymerase acidic sequence**

LOCUS AF046087 2151 bp RNA linear VRL 17-MAY-2005

DEFINITION Influenza A virus (A/Chicken/Hong Kong/220/97 (H5N1)) polymerase

acidic protein (PA) gene, partial cds.

ACCESSION AF046087

VERSION AF046087.1 GI:3335418

KEYWORDS .

SOURCE Influenza A virus (A/Chicken/Hong Kong/220/97 (H5N1))

ORGANISM Influenza A virus (A/Chicken/Hong Kong/220/97 (H5N1))

Viruses; ssRNA negative-strand viruses; Orthomyxoviridae;

Influenzavirus A.

REFERENCE 1 (bases 1 to 2151)

```
...
```
....

#### ORIGIN

 1 aaaatggaag actttgtgcg acaatgcttc aatccaatga ttgtcgagct tgcggaaaag 61 acaatgaagg agtacgggga agatccgaaa attgaaacaa acaagttcgc tgcaatatgc 121 acacacttag aagtctgctt catgtattca gacttccatt tcattgacga acgaggcgaa 181 tcaataattg tggaatctgg tgatccgaat gcattgttga aacaccgatt tgaaataatt 241 gaaggaagag accgagcaat ggcctggaca gtggtgaata gcatctgcaa caccacagga 301 gtcgataaac ccaaatttct tccggatcta tacgactaca aggaaaaccg attcactgaa

1981 gctgaatcga gaaaactact actcattgtt caagcactta gggacaacct ggaacctgga 2041 accttcgatc ttgaagggct atatggagca attgaggagt gcctgattaa tgatccctgg 2101 gttttgctta atgcatcttg gttcaactcc ttcctcacac atgcactaag a

# **Major sequence databases (4)**

- $\checkmark$  Most known nucleotide database have Feature Table (FT) in their header. An FT is an annotation component that may note sequence regions that:
	- Perform or affect a function (like coding regions CDS)
	- interact with other molecules
	- affect replication
	- are involved in recombination
	- exhibit secondary or tertiary structure
	- are revised or corrected.

#### **Example of an EMBL FT for the H5N1 polymerase acidic sequence**

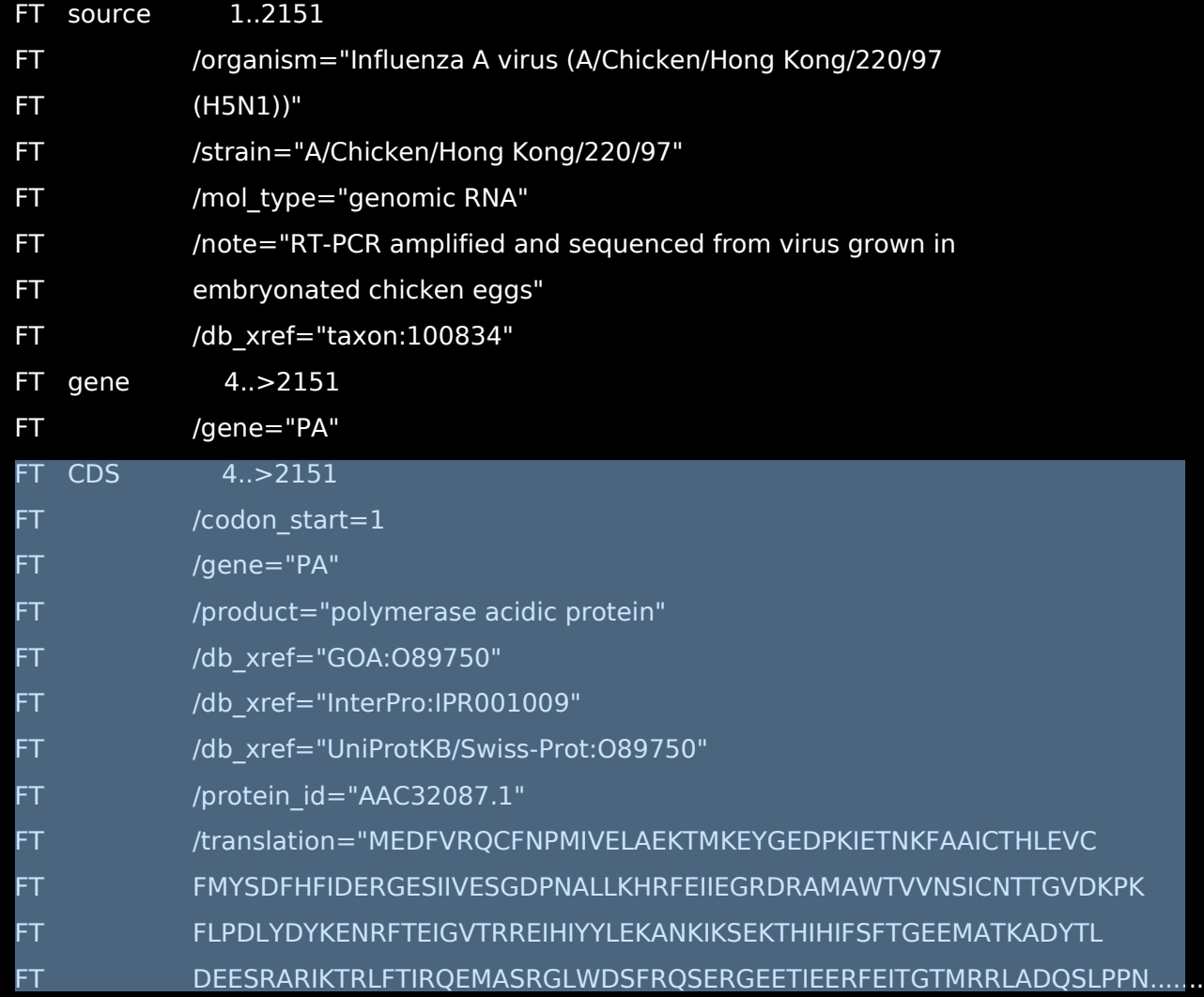

#### **Example of a Genbank FT for the H5N1 polymerase acidic sequence**

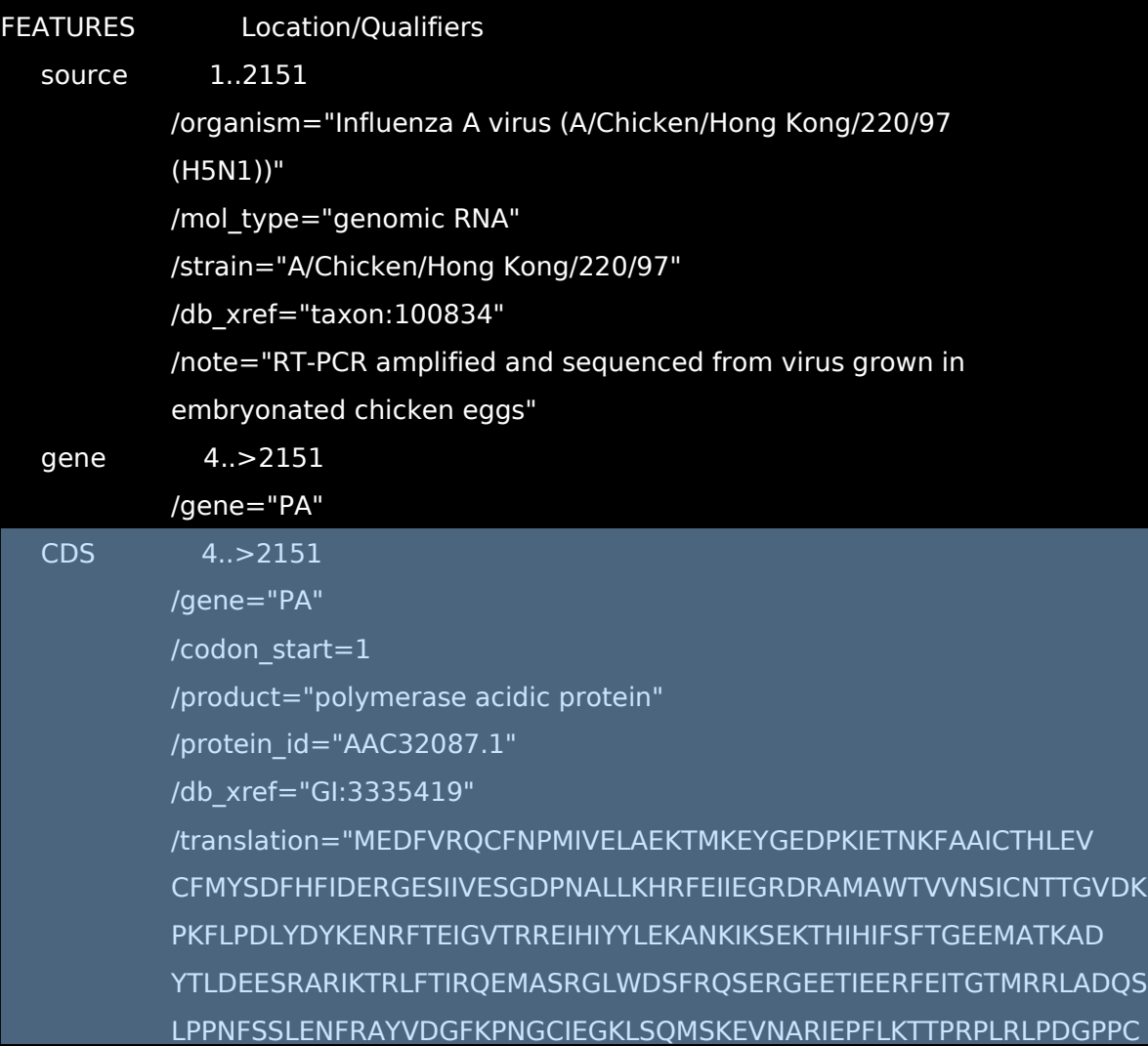

# **Major sequence databases (5)**

- Observe similarities and differences in the header fields.
- $\checkmark$  Notable differences
	- EMBL has more structured format than Genbank which makes parsing easier.
	- A number of different fields and/or summary is expressed.
- $\checkmark$  Notable similarities
	- The accession number remains the same across these 3 databases.
	- They all convey more or less the same amount of information.

## **Major sequence databases (6)**

 $\checkmark$  Notable protein sequences include:

- **UniProt (Universal Protein Resource)**: It is the absolute reference that unifies the following databases under one umbrella:
	- **Swiss-Prot**: Fully annotated source of protein sequence information.
	- **TrEMBL (Translated EMBL)**: Take the EMBL nucleotide database, do a translation and have all the records as protein sequences.
	- **PIR (The Protein Information Resource)**: Also fully annotated with good references to x-ray crystallography and active site determination data.

### **Other notable databases**

- Specialized **sequence related** databases include:
	- **IntePro**: A database of predictive protein signatures with annotation. It classifies sequences at superfamily, family and subfamily levels, predicting the occurrence of functional domains, repeats and important sites.

• **GOA**: Gene Ontology Annotated contains high quality Gene Ontology (GO) annotation records for proteins found in the UniProt database.

## **Other notable databases (2)**

• **OMIM**: Are you a physician or genetics scientist concerned with genetic disorders? Online Mendelian Inheritance in Man (OMIM) contains on all known Mendelian disorders for more than 12000 genes.

• **Taxonomy**: Gene Ontology Annotated contains high quality Gene Ontology (GO) annotation records for proteins found in the UniProt database.

## **Other notable databases (3)**

• **IrefIndex**: Do you wish to have all known Proteinto-Protein interactions with data being consolidated from various interaction databases?

 $\checkmark$  Note that some databases act as 'constellations' of sequence related information (Uniprot combines SwissProt-TrEMBL-PIR, IrefIndex combines protein interaction databases such as BIND, BIOGRID, IntAct). Using these databases makes sense instead of looking into each of the consolidated databases separately.

## **Sequence formats:**

- $\checkmark$  Biological sequences are encoded in specific formats
- Various utilities/applications understand one or more sequence formats.
- $\checkmark$  Translating sequences from one format to another is a necessity in the field of bioinformatics.
- The EMBOSS application 'seqret' (see latter slides) is the Swiss Army knife of sequence conversion.
- V I present below some common sequence formats. The list is by no means exhaustive. For more info see:

# **The FASTA (Pearson) format**

>BRCA2\_FELCA Q864S8 Breast cancer type 2 susceptibility protein homolog (Fanconi anemia group D1 protein homolog)

MPIGCKERPTFFEIFRTRCNKADLGPISLNWFEELCLEAPPYNSEPTEESGYKISYE PNLFKTPQRKPCHQLASTPIIFKEQGLIPPIYQQSPLKELGKDITNSKHRSCCTMKS KMDQTNDVTSPPLNSCLSESPLLRSTHVTPQREKSVVCGSLFHTPKLTKGQTPK RISESLGAEVDPDMSWSSSLATPPTLSSTVLIVRDEEASAAVFPNDTTAIFKSYFC NHDESLKKNDRFIPSGPDSENKSQREAKSQGLGKMVGNSCDKVNSCKDPFGN STLNVLEDGVRERVADVSEEDSFP...

- $\checkmark$  Very commonly used in many tools.
- $\checkmark$  The simplest type of format.
- $\checkmark$  Contains always a single header line and the sequence data.
- $\checkmark$  Pioneered with the FASTA sequence alignment suite of programs

## **The SWISS format**

- ID BRCA2\_FELCA Reviewed; 3372 AA.
- AC Q864S8;

...

- DT 07-MAR-2006, integrated into UniProtKB/Swiss-Prot.
- DT 04-JAN-2005, sequence version 2.
- DT 24-NOV-2009, entry version 36.
- DE RecName: Full=Breast cancer type 2 susceptibility protein homolog;
- SQ SEQUENCE 3372 AA; 377346 MW; 37F23DA23CA94665 CRC64; MPIGCKERPT FFEIFRTRCN KADLGPISLN WFEELCLEAP PYNSEPTEES GYKISYEPNL FKTPQRKPCH QLASTPIIFK EQGLIPPIYQ QSPLKELGKD ITNSKHRSCC TMKSKMDQTN DVTSPPLNSC LSESPLLRST HVTPQREKSV VCGSLFHTPK LTKGQTPKRI SESLGAEVDP DMSWSSSLAT PPTLSSTVLI VRDEEASAAV FPNDTTAIFK SYFCNHDESL KKNDRFIPSG PDSENKSQRE AKSQGLGKMV GNSCDKVNSC KDPFGNSTLN...

## **The ASN.1 format**

```
seq {
```

```
id \{ local id 1 \},
```
 descr { title "Breast cancer type 2 susceptibility protein homolog (Fanconi anemia group D1 protein homolog)" },

inst {

repr raw, mol aa, length 3372, topology linear,

{

seq-data

Iupacaa"MPIGCKERPTFFEIFRTRCNKADLGPISLNWFEELCLEAPPYNSEPTEESGYKISYE PNLFKTPQRKPCHQLASTPIIFKEQGLIPPIYQQSPLKELGKDITNSKHRSCCTMKSKMDQTN DVTSPPLNSCLSESPLLRSTHVTPQREKSVVCGSLFHTPKLTKGQTPKRISESLGAEVDPDM SWSSSLATPPTLSSTVLIVRDEEASAAVFPNDTTAIFKSYFCNHDESLKKNDRFIPSGPDSEN KSQREAKSQGLGKMVGNSCDKVNSCKDPFGNSTLNV..."

} } ,

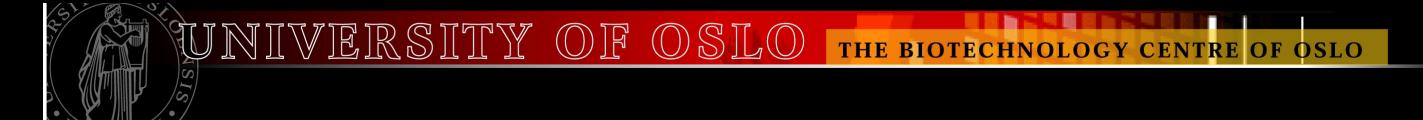

## **The MSF format**

!!AA\_MULTIPLE\_ALIGNMENT 1.0

brcas.msf MSF: 3372 Type: P 16/03/10 CompCheck: 694 ..

 Name: BRCA2\_FELCA Len: 3372 Check: 7262 Weight: 1.00 Name: BRCA2\_RAT Len: 3372 Check: 3432 Weight: 1.00 //

 1 50 BRCA2\_FELCA MPIGCKERPTFFEIFRTRCNKADLGPISLNWFEELCLEAPPYNSEPTEES BRCA2\_RAT MTVEYKRRPTFWEIFKARCSTADLGPISLNWFEELFSEAPPYNTEHPEES 51 100 BRCA2\_FELCA GYKISYEPNLFKTPQRKPCHQLASTPIIFKEQGLIPPIYQQSPLKELGKD BRCA2\_RAT EYKPQGHEPQLFKTPQRNPSYHQFASTPIMFKEQSQTLPLDQSPFKELGN 101 150 BRCA2\_FELCA ITNSKHRSCCTMKSKMDQTNDVTSPPLNSCLSESPLLRSTHVTPQREKSV BRCA2\_RAT VVANSKRKHHSKKKARKDPVVDVASLPLKACPSESPCTPRCTQVAPQRRK

## **Web interfaces**

- $\checkmark$  Many times it is desirable to search for sequences in a web interface, and have the data presented for you.
- $\checkmark$  There are several services that offer this, we will look at two – SRS and MRS
- $\checkmark$  Intuitive, easy to use
- $\checkmark$  However, what if you want to repeat the process many times AND/OR connect the process to other programs?

## **Command Line Interfaces**

- $\checkmark$  For power-users, the best way of using any system is via a command line interface.
- ✔ Steep learning curve but once mastered, a command line interface is a powerful tool.
- $\checkmark$  It allows you to script and repeat processes and/or access data sets programmatically
- Both MRS and EMBOSS contrain powerful command line features that facilitate the contruction of **pipelines** (some people use the term workflow):
	- <input>program<output>program2<output2>

### **Alternatives to command-line pipeline construction:**

**Can I build pipelines (workflows) graphically without having to resort to command line wizardry?**

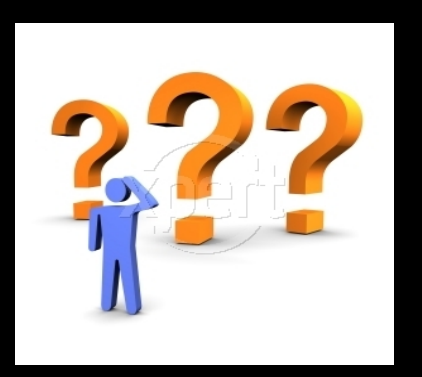

#### **Accelrys Pipe-line pilot Image (C) Accelrys corporation**

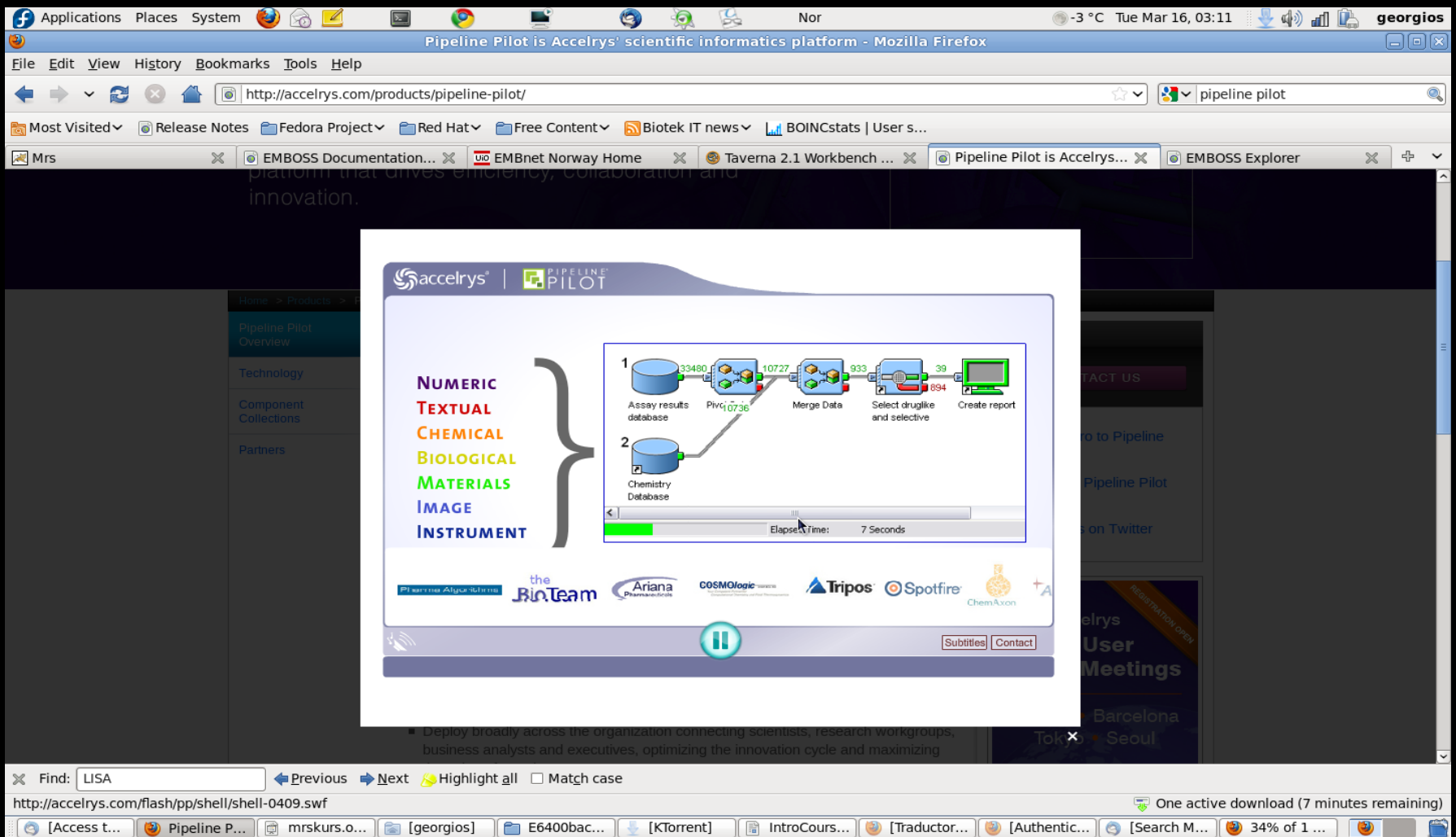

NIVERSITY OF OSLO THE BIOTECHNOLOGY CENTRE OF OSLO

#### **Taverna interface**

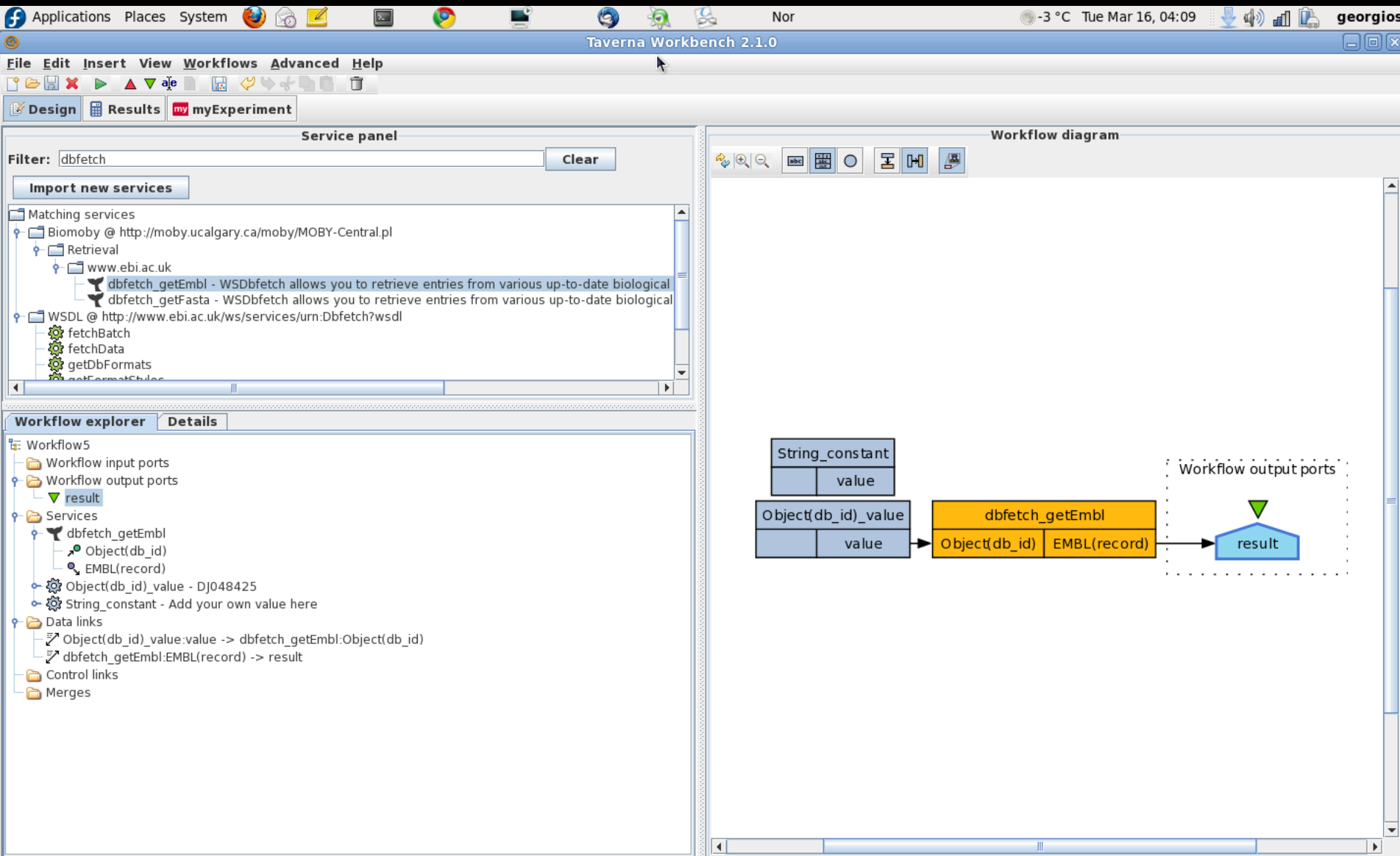

# **Graphical workflow systems**

#### **Are in principle a nice idea because:**

- they conceptualize a workflow graphically making it easier to grasp.
- They include verified (ready-made) components and allow you to plug and play applications with ease.

#### **However, they have disadvantages:**

- They are computing intensive (Taverna requires at least 1.6 Gigs of RAM just to run), making it difficult to run large datasets.
- Commercial versions are expensive (thousands of dollars for license fees per user ).

# **EMBOSS**

#### **European Molecular Biology Open Software Suite**

 $\checkmark$  The latest release (6.2) contains hundreds of applications for manipulating and analyzing biological sequences. These applications are often referenced in different categories:

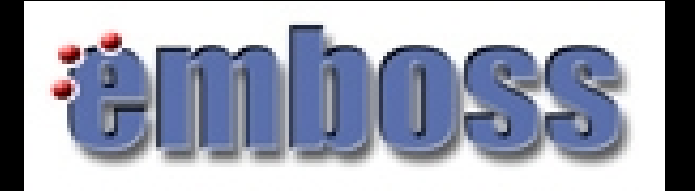

# **EMBOSS (2)**

- $\checkmark$  Initially command-line driven.
- $\checkmark$  There are also graphical user interfaces made for it:
	- IEMBOSS: Java driven, maintained by the EMBOSS team, but resource intensive and a bit inflexible.

• wEMBOSS: Based on web-browser standards, more flexible and comprehensive.

• EMBOSS EXPLORER: Simple interface, requiring no authentication.

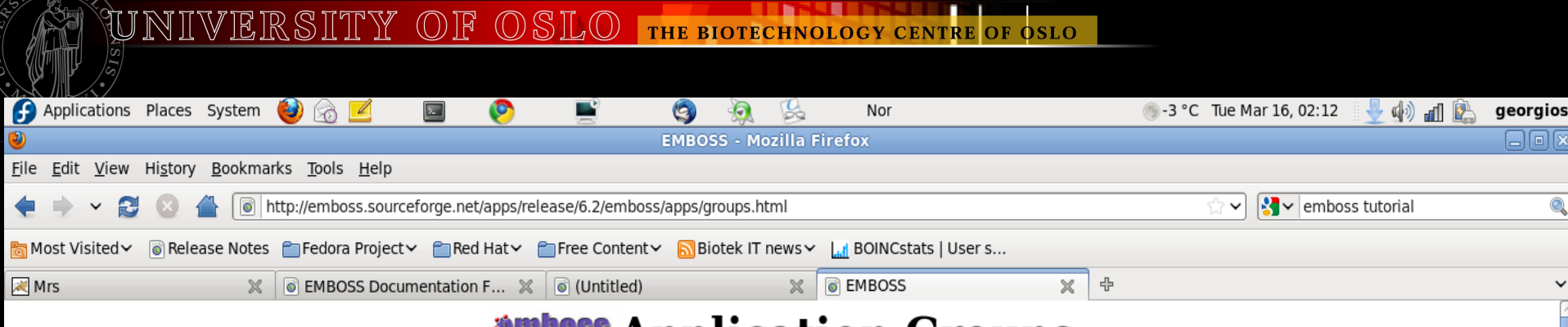

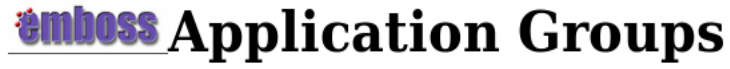

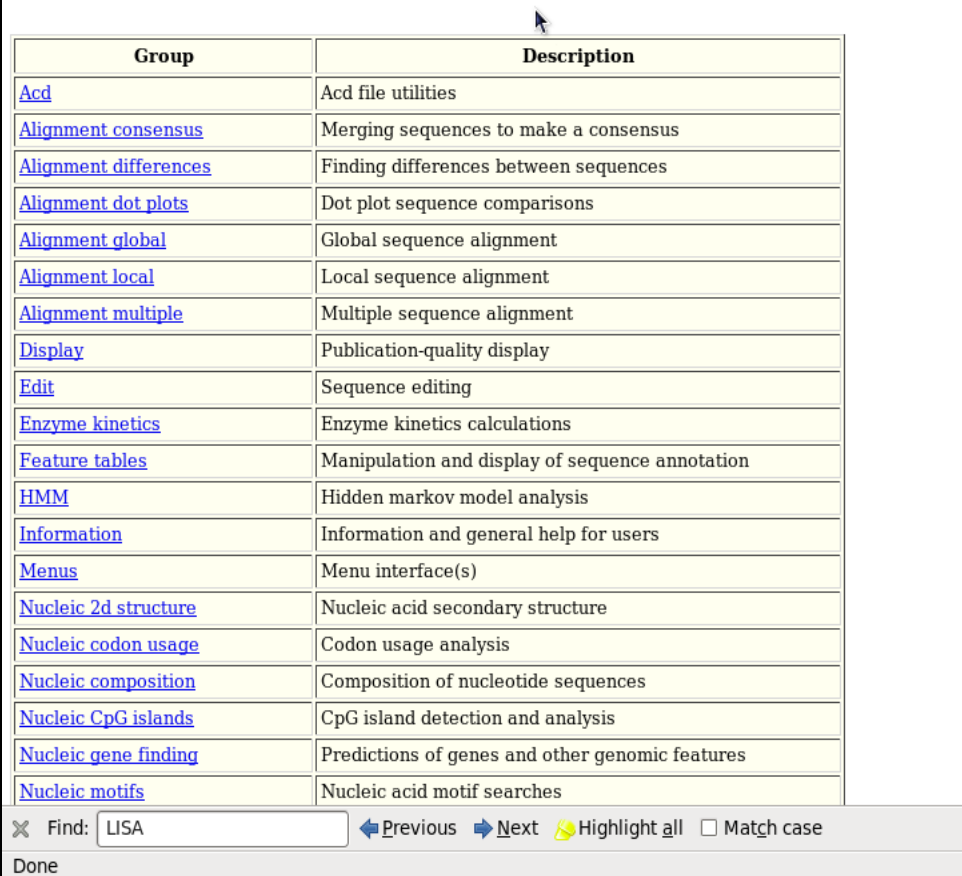

| ● Inbox - georgi... | ● EMBOSS - Mo... | ■ mrskurs.odp - ... | ■ [georgios]

 $\bullet$ 

LG)<br>RH

·MD

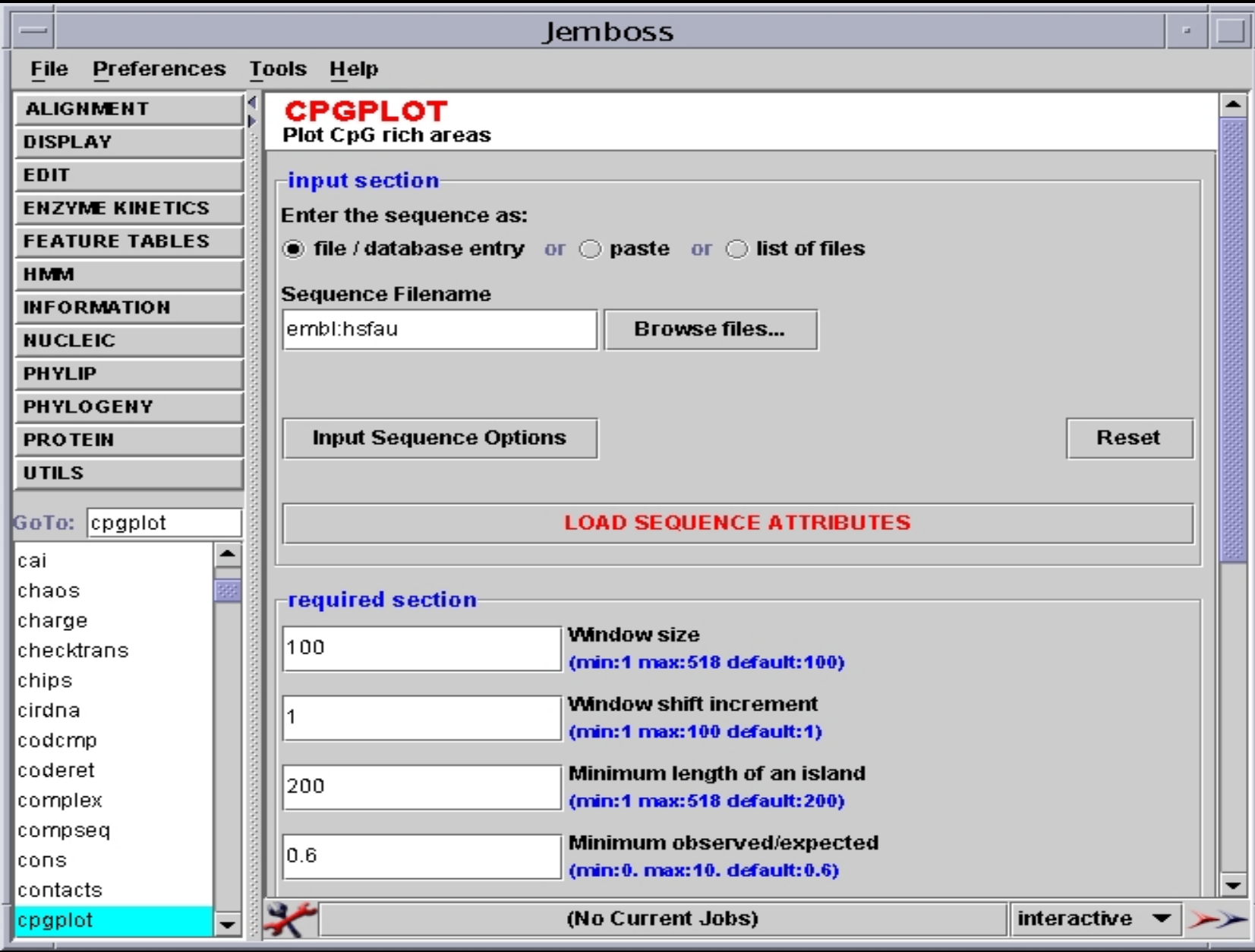

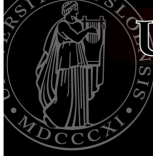

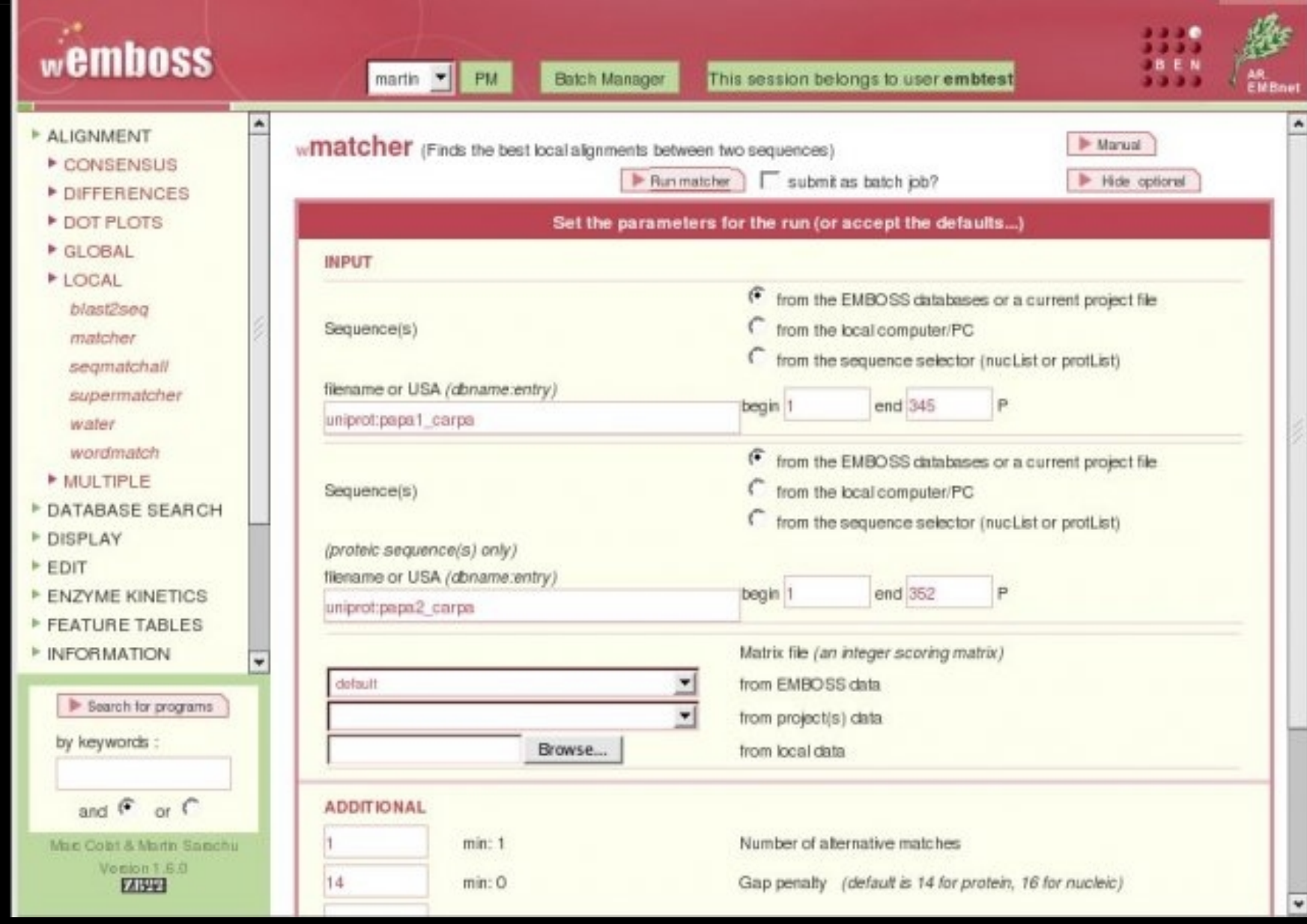

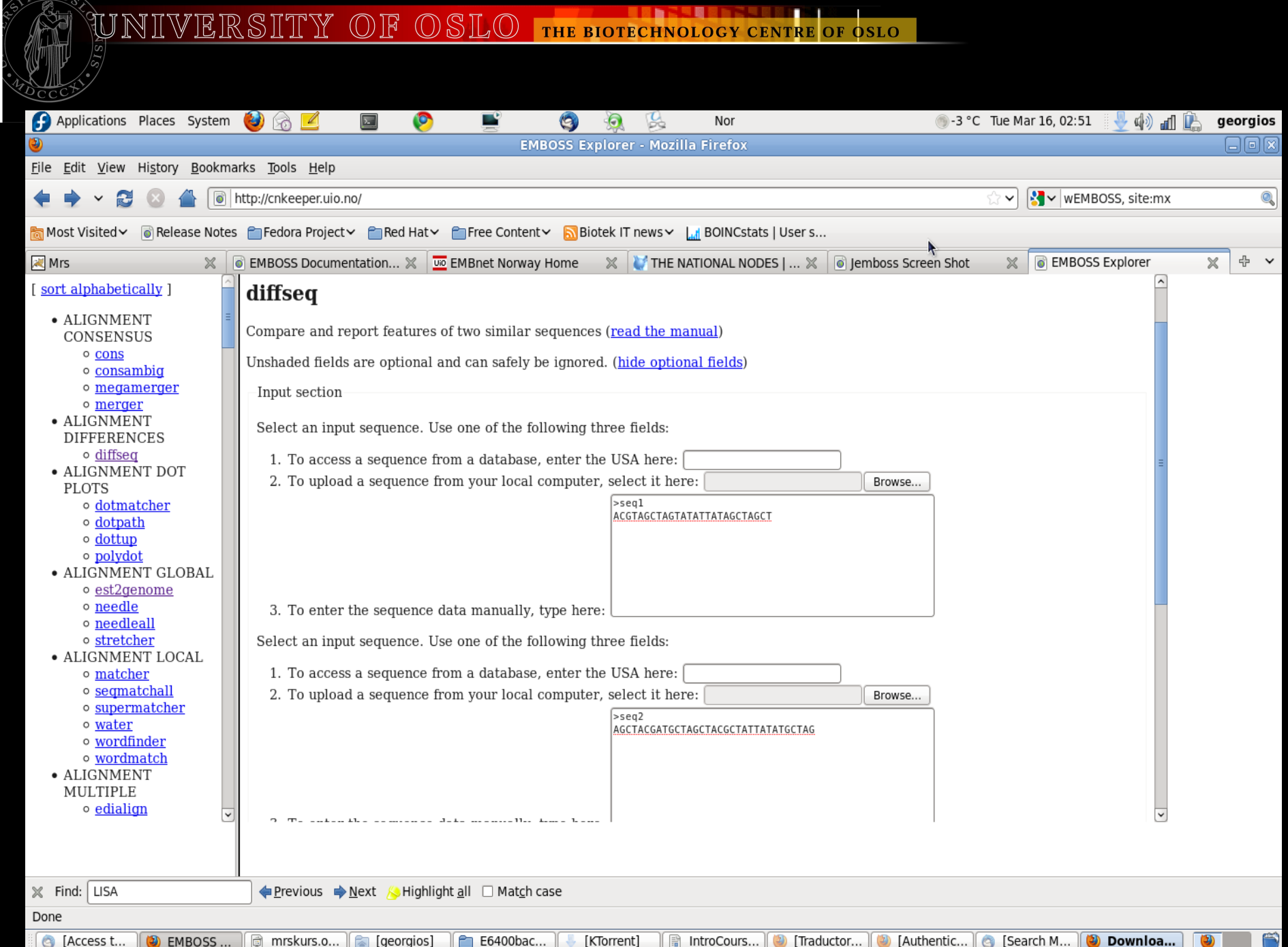

# **EMBOSS (3)**

- **How do I get information about a particular emboss application?**
	- tfm application name
		- Example: **tfm seqret**
- **What if I do not know the application name, but I know more or less what I want to do with that application?**
	- wossname (single keyword)
		- Example: **wossname translate** (if I wanted to find the names of apllications that perform sequence translation)

# **EMBOSS: The USA format**

#### **The Uniform Sequence Address USA format**

- It is an EMBOSS convention to specify sequences and their formats.
- Many (if not all) emboss applications support the same sequence (input, output) and feature formats.
- Following the USA convention makes sure that we can use all/most emboss applications in a consistent manner.

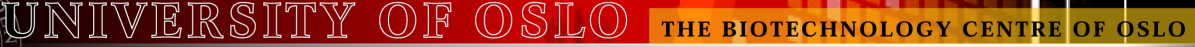

## **EMBOSS: The USA format (2)**

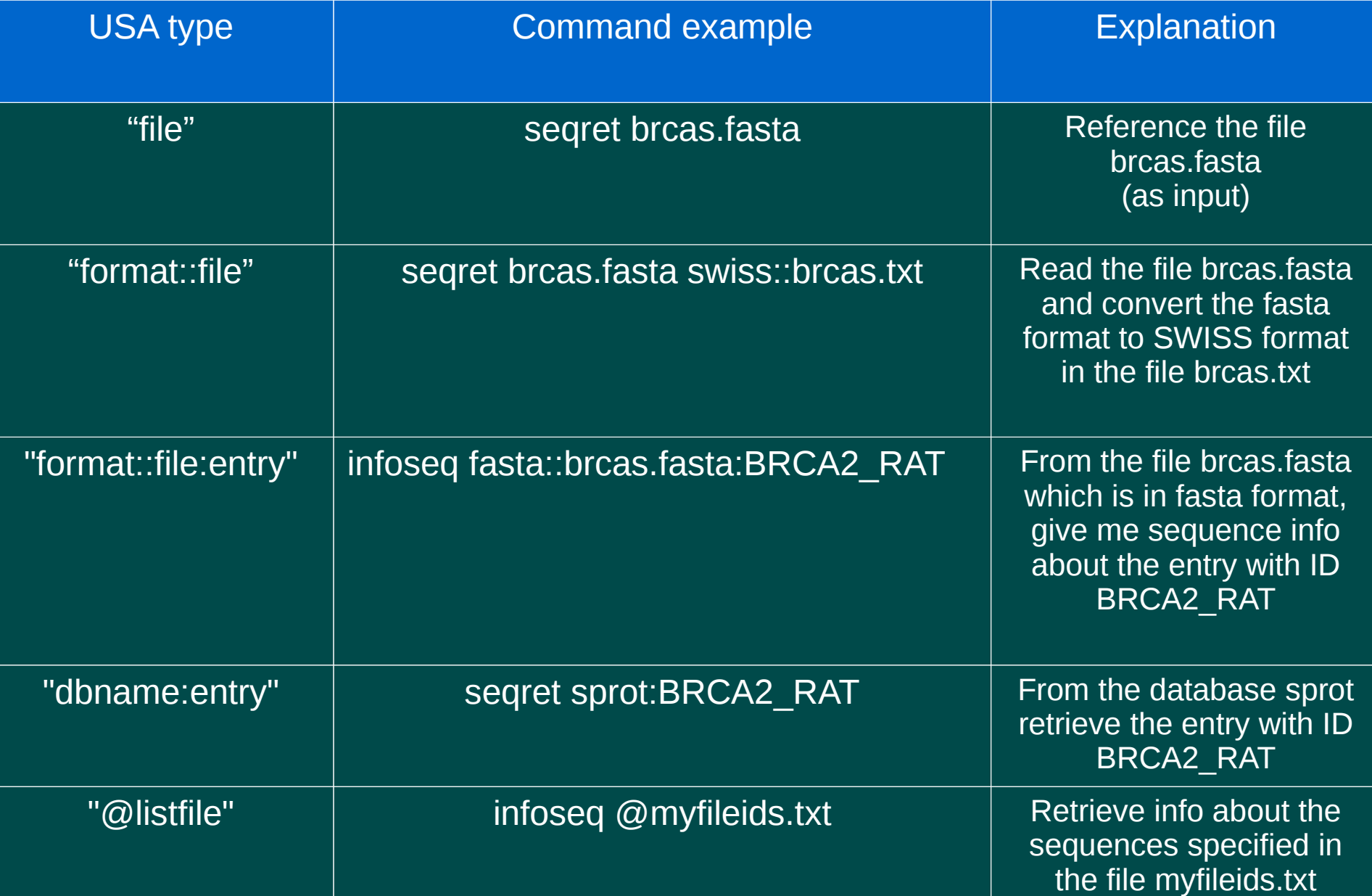

# **The EMBOSS index**

#### **EMBOSS indexes six different fields:**

- **id**: the sequence ID
- **acc**: the sequence accession number
- **sv**: The sequence version
- **key**: The keyword(s) of the sequence
- **des**: Word(s) in the description field
- **org**: Taxonomy/organism species info
- **All of these fields are part of the sequence header.**
- **Most core EMBOSS applications understand the USA format and these index names.**

# **EMBOSS – 'seqret'**

- $\checkmark$  Retrieves sequences from a specified data bank, matching one specified index at a time.
- ✔ Output from this will then have to be searched for further matches.
- $\checkmark$  The main application from mining sequences in EMBOSS.

### **Using the index in USA expressions**

- $\checkmark$  Allows us to form meaningful queries.
- $\checkmark$  Forms the basis of sequence mining in EMBOSS.

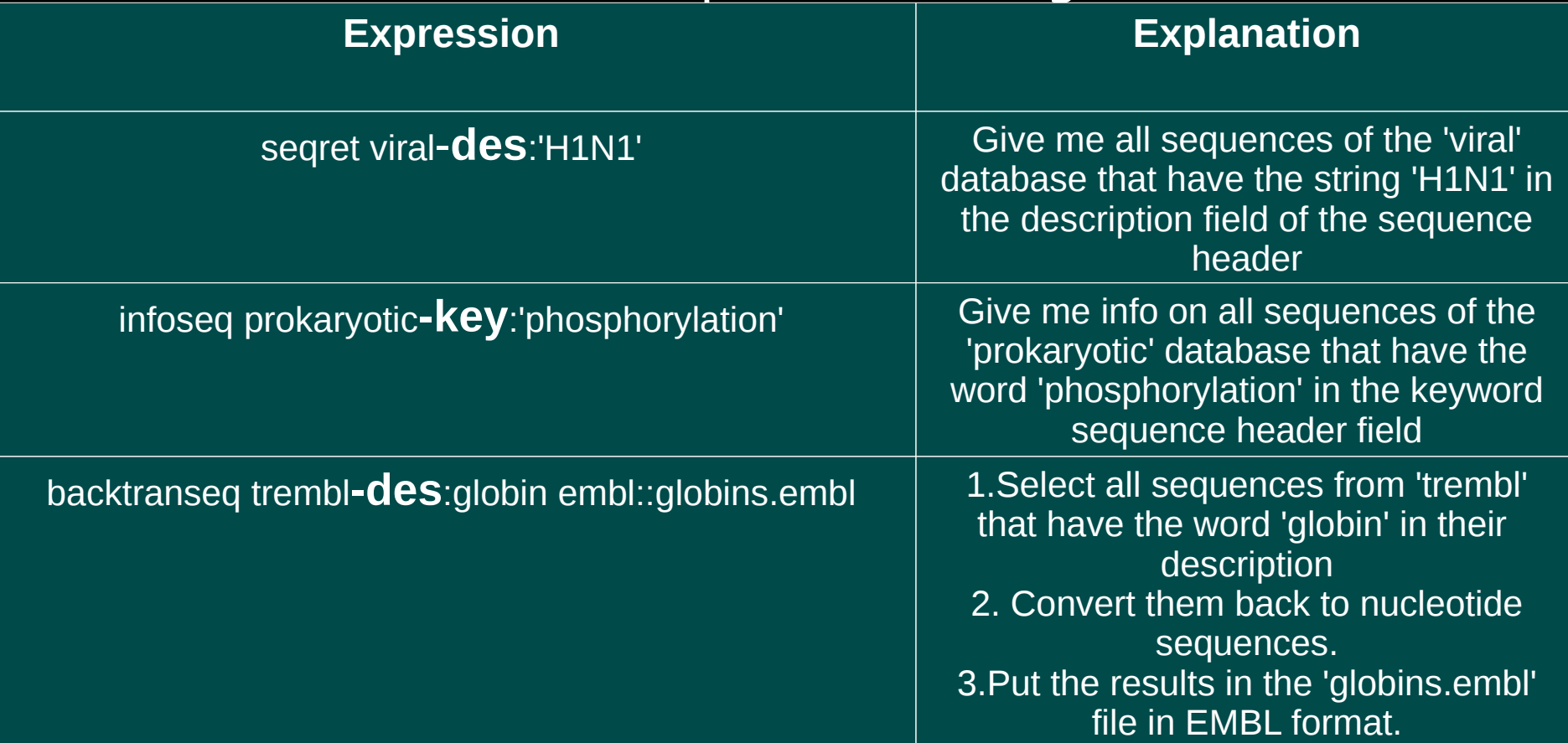

### seqret example

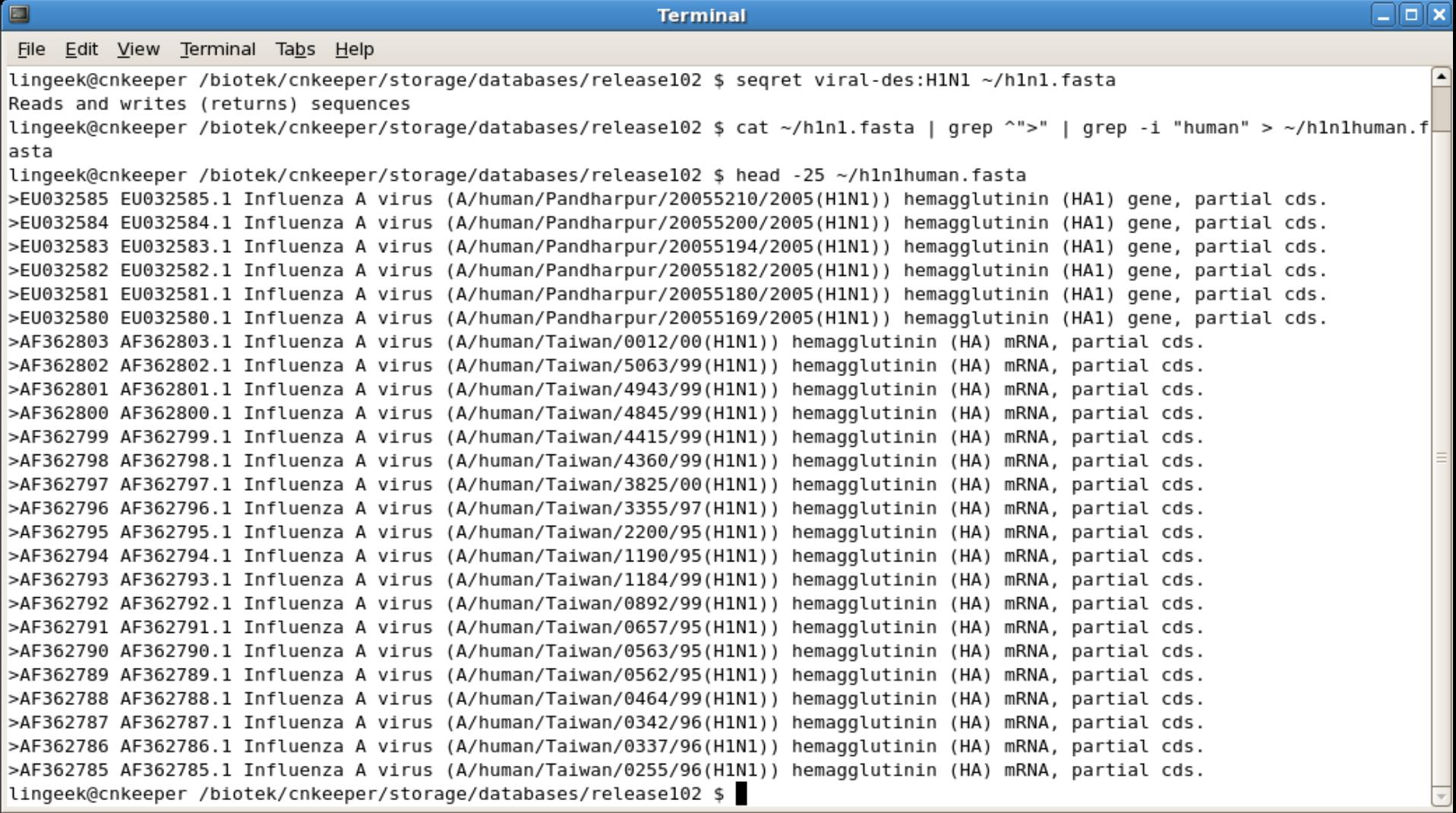

## **Limitations of EMBOSS sequence mining**

- $\checkmark$  It does not allow complex 'relational ' style queries:
	- Give me all the -des:'phosphorylation' sequences that have -org:human.
- $\checkmark$  It can be slow.
- $\checkmark$  Nevetheless useful for creating filtered datasets/databases.
- $\checkmark$  That's why we will look seriously at MRS in latter slides.

### **How to make your own EMBOSS databases:**

We will look at an exercise in the tutorial, but the procedure in plain English is given below:

- Find a representative name for your database/dataset.
- $\checkmark$  Filter out the sequences that you wish with 'seqret'.
- $\checkmark$  Modify the .embossrc file in your home area to write the definition of your database.
- $\checkmark$  Invoke the 'dbxflat' utilities to produce the index files.
- $\checkmark$  Verify with 'showdb' that your database is there and start using it.

## **Sequence retrieval system**

- EMBOSS 'seqret' is not a proper sequence retrieval system. In contrast, the following are:
	- SRS (Sequence Retrieval System)
	- Entrez cross-database reference
	- MRS (Maarten's Retrieval System)

## **Sequence Retrieval Systems (2)**

- **What's a 'proper' sequence retrieval system?**
	- One that allows the usage of relational/boolean queries:

Example: 'of all the H1N1 sequences, give me only those that belong to the human species and do not include the keyword 'neuradaminase' in the description OR keyword fields'

$$
\sigma_{a\theta b}(R) = \{ t : t \in R, t(a) \theta t(b) \}
$$

## **Sequence Retrieval Systems (3)**

#### **What's a 'proper' sequence retrieval system?**

- One that allows to examine a plethora of datasets including all major biological sequence databanks.
- One that returns results in reasonable time.
- One that has a simple and intuitive interface to construct complex queries and transfer the results in different sequence formats.
- One that has a command line client to facilitate query and result storage in batch mode (pipeline construction)

### **Sequence Retrieval Systems (4)**

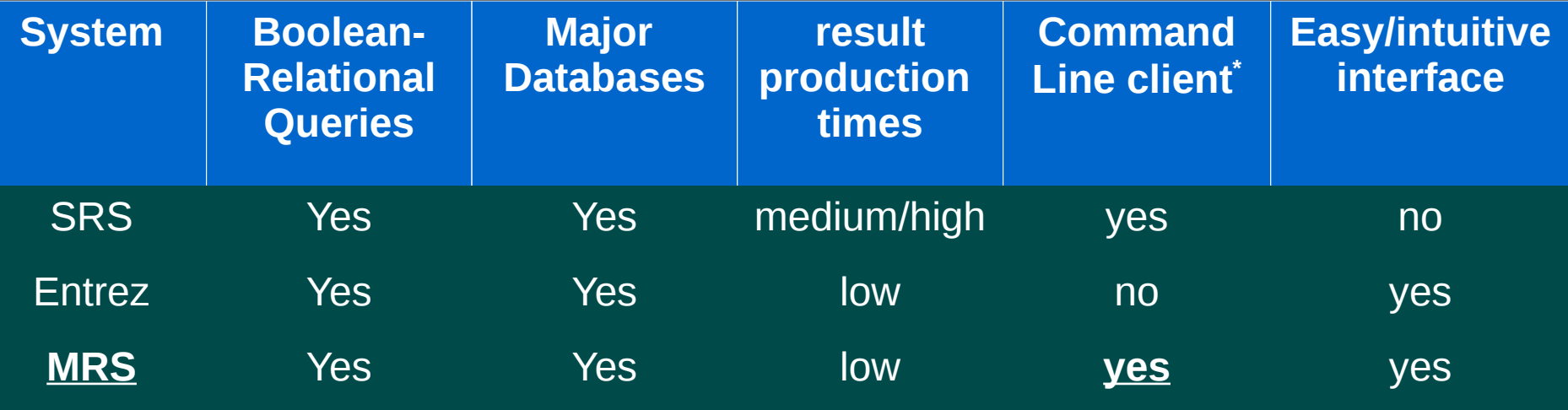

In addition, MRS is free and open source.

\*The command line client does not examine software based on SOAP/REST web services.

## **SRS - Sequence Retrieval System**

- **Web interface for retrieving sequences that match a given pattern**
- **One of the most used:**
- **Typical time to retrieve the examples listed: 1 minutes 30 seconds**

#### UNIVERSITY OF OSLO THE BIOTECHNOLOGY CENTRE OF OSLO

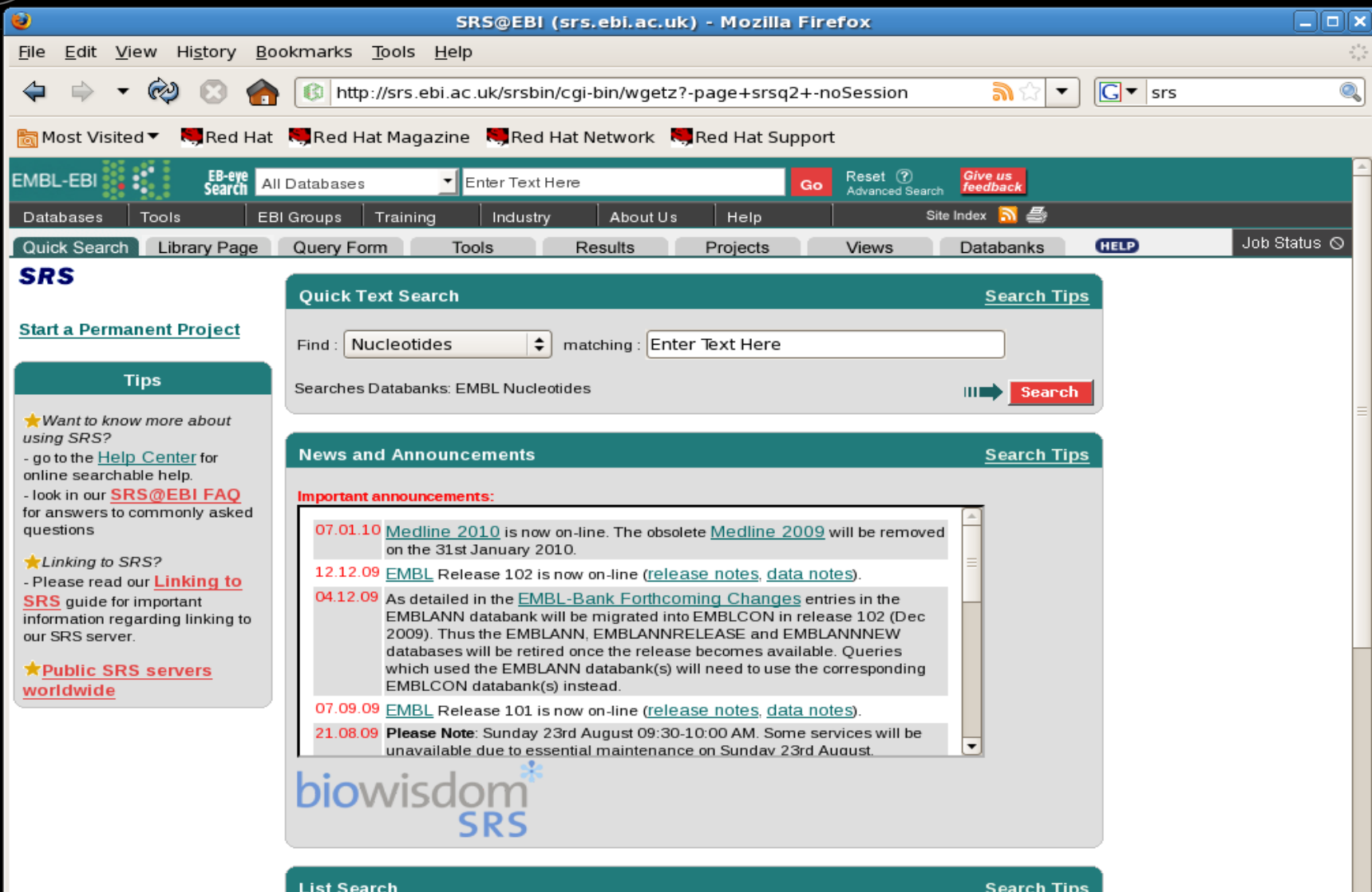

Paste in a list of sequence ID's. The list must be of the format DATABASE:ID. e.g. EMBL:AB046566 or UNIPROT:104K\_THEAN. For more details see the wiki.

Ensure each entry is on a single line and that the database(s) exists on this server. Multiple databases can  $\mathbf{r}$   $\mathbf{r}$   $\mathbf{r}$   $\mathbf{r}$   $\mathbf{r}$ 

 $\vert$ 

(C)<br>Q)

### WNIVERSITY OF OSLO THE BIOTECHNOLOGY CENTRE OF OSLO

LG)

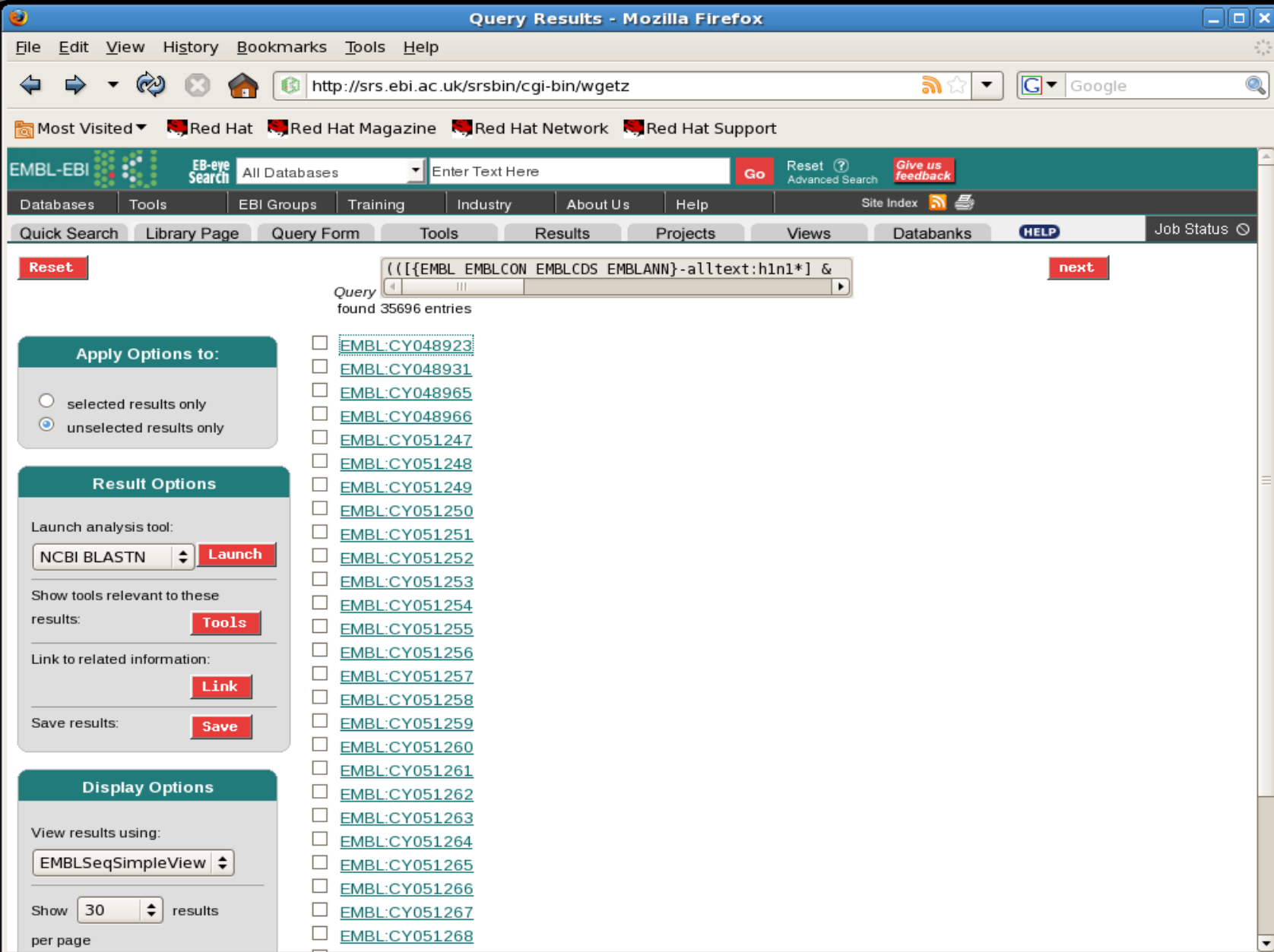

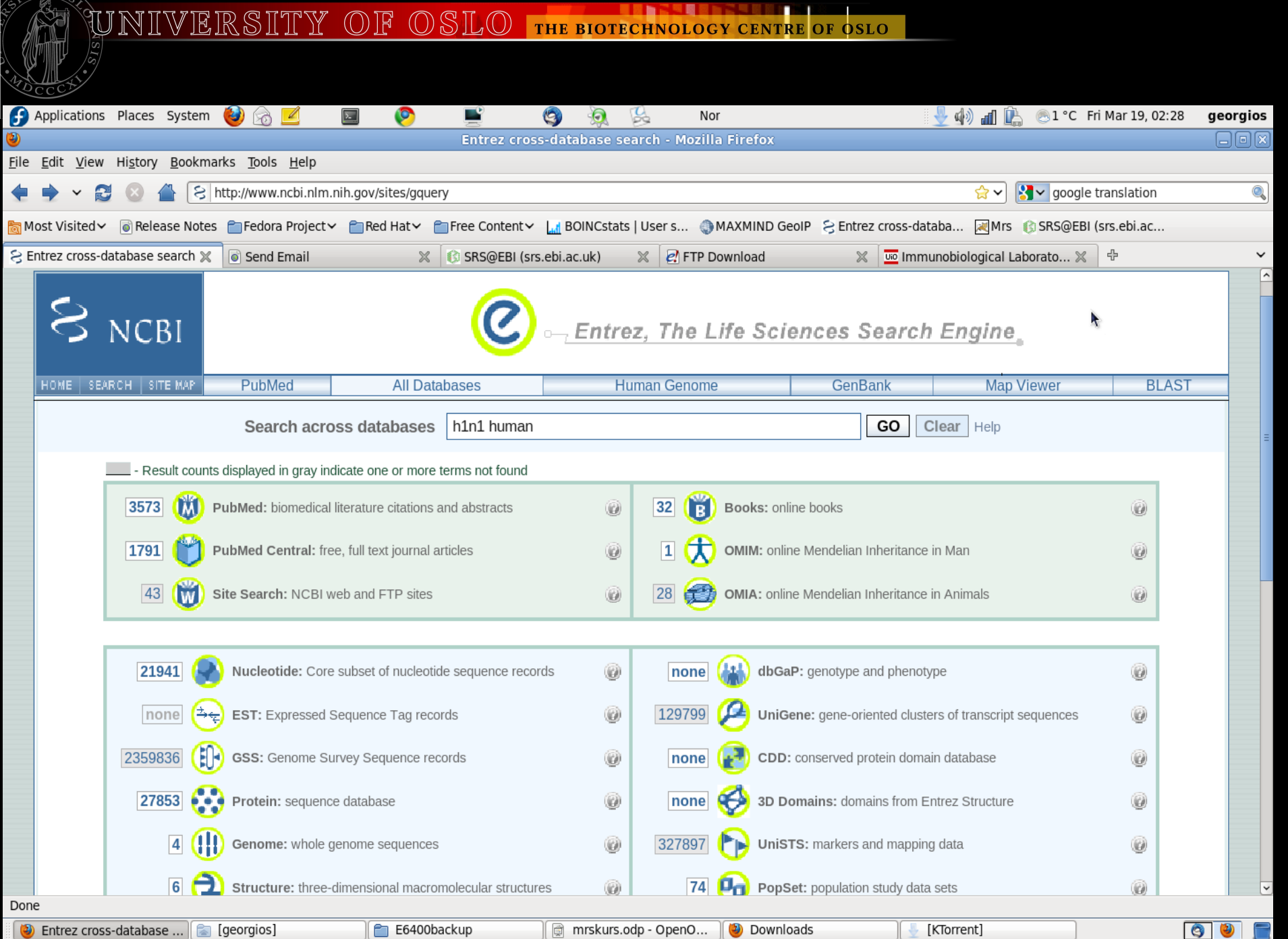

![](_page_57_Picture_0.jpeg)

#### Welcome!

This is MRS, a search engine for biological and medical databanks. Use it to search well over a terabyte of indexed text.

#### **Usage**

Usage of MRS should be straightforward. Just type some search terms in the search field at the top of the window and hit the Search button. More complex queries can be used as well, see the manual for more information.

#### **New version**

MRS-4, the version you're currently using, has the new ability to search for phrases. This means that if you now search for e.g. "retinal degeneration slow" you will get less, but more relevant results.

#### Tip

If you're using Firefox or Internet Explorer, you can now add MRS to your list of search engines by clicking here.

#### **Feedback**

An open source project like this cannot survive without feedback and support from the community. If you have suggestions for improvement, please mail to M.L. Hekkelman. Or even better, use the mailinglist to post and discuss them.

This MRS server can be accessed using SOAP, the wsdl's are located at:

http://mrs.cmbi.ru.nl/mrsws/search/wsdl http://mrs.cmbi.ru.nl/mrsws/blast/wsdl http://mrs.cmbi.ru.nl/mrsws/clustal/wsdl

#### **Open Source**

MRS was designed and implemented by Maarten Hekkelman at the CMBI with the help and contributions from many others. It is distributed under a BSD license. You can find the source code for the current version at ftp://ftp.cmbi.ru.nl/pub/software/mrs/

There's a mailinglist for issues related with MRS, to subscribe go to http://lists.berlios.de/mailman/listinfo/mrs-user.

#### **Abstract**

 $-1 - 1 1 0 1 0 0 1 0 - 1 1 1 1 1 0 0$ 

The biological data explosion of the 'omics' era requires fast access to many data types in rapidly growing data banks. The MRS software provides the tools to rapidly and reliably download, store, index, and query flat-file databanks. Data stored and indexed by MRS takes considerably less space on disk than the raw data, despite that these raw data are included. The MRS index information is part of the stored data. Therefore, public and private data can be combined by simple concatenation and thus without computational overheads.

When using this server or the software, please refer to:

MRS: A fast and compact retrieval system for biological data. Hekkelman M.L., Vriend G. Nucleic Acids Research 2005 33(Web Server issue): W766-W769;

![](_page_58_Picture_20.jpeg)

Alternative spelling suggestions h10n1 h11n1 h12n1 h1n1v 1h1n  $h1n1:$ 

human: chuman ghuman hauman hhuman huhman

 $\overset{\sim}{\approx}$ 

# **MRS**

- $\checkmark$  Created as an alternative to SRS: A faster and more compact system. Can search all databases or particular ones with a single query.
- $\checkmark$  Several servers available to public, including ours at: <http://cnkeeper.uio.no:8080/mrs-web/>
- $\checkmark$  Typical time to retrieve the examples listed: <10 seconds on a moderately loaded server (20-30 user sessions)
- $\checkmark$  Think of it as the "Google of biological sequence databases".

# **MRS (2)**

- $\checkmark$  Like EMBOSS had its index query list (id,acc,sv,des,key,org), so does MRS.
- $\checkmark$  In fact, every MRS database has its own indices.
- $\checkmark$  Some of the index names remain the same across different databases (for example os (organism species) across EMBL, UniProt )
- **Remembering the names of indices is key to getting the most out of the power of MRS**

UNIVERSITY OF OSLO THE BIOTECHNOLOGY CENTRE OF OSLO

## **MRS (3)**

![](_page_61_Picture_14.jpeg)

 $\overset{\sim}{\approx}$ 

Dono

![](_page_61_Picture_15.jpeg)

WERSITY OF OSLO THE BIOTECHNOLOGY CENTRE OF OSLO

# **MRS (4)**

 $\checkmark$  The role of Boolean/Relational operators

- | OR
- & AND
- ! NOT

#### **(use the textual representation (in capitals), not the symbols on the command-line)**

- lysosyme | lysozyme lysosyme OR lysozyme
- lysozyme & !kw:est lysozyme AND NOT(kw:est)
- (lysosyme | lysozyme) & !kw:est (lysosyme OR lysozyme) AND NOT(kw:est)

# **MRS (5)**

 $\checkmark$  'mrs-query' is the command line tool of MRS.

 $\checkmark$  Very useful for the construction of pipelines.

#### **Mrs-query search mode**

**mrs-query -d databank -q term1 -n no\_of\_results -o file** OR

#### **mrs-query -d databank -f "bool\_expr" -n no\_of\_results -o file**

- If you do not include the -n switch only the first 10 results will be shown.
- -q may be repeated and in that case, MRS will attempt to combine the text search terms (implicit AND boolean switch)
- This mode retrieves identifiers but not sequences

# **MRS (6)**

#### **Mrs-query sequence retrieval mode**

#### **mrs-query -d databank -e seq\_id**

- This mode retrieves actual sequences
- It could be used in batch mode to retrieve a list of sequence ids with a bit of scripting (see tutorial Day 3)

 $\sqrt{\phantom{a}}$ Pipeline: mrs-query(search mode)->results->mrs-

query(sequence retrieval mode)

# **MRS (7)**

#### **Fixing the glue between the mrs-query mode**

#!/site/perl510/bin/perl -w **use strict;**

**my \$databank="embl";**

**#loose the \n character chomp(my @ids=<STDIN>);**

**for my \$id (@ids) { #Now loose the \t whitespace character chomp(\$id); my \$result=`mrs-query -d \$databank -e \$id`; print \$result;**

**}**

### Mrs-query search mode example:

 $\Box$ alx

**Terminal** 

File Edit View Terminal Tabs Help

O

lingeek@cnkeeper /biotek/cnkeeper/storage/rdbms/bin \$ mrs-guery -d embl -g hlnl -g human -n 25 -o ~/hlnlhuman.txt no file specified for db-join EMBL lingeek@cnkeeper /biotek/cnkeeper/storage/rdbms/bin \$ cat ~/hlnlhuman.txt Found 19426 hits, displaying the first 25 55.5 gq221696 Influenza A virus (A/GuangzhouSB/01/2009(H1N1)) segment 6 neuraminidase (NA) gene, complete cds. qq221694 55.4 Influenza A virus (A/GuangzhouSB/01/2009(H1N1)) segment 4 hemagglutinin (HA) gene, complete cds. gq221693 55.2 Influenza A virus (A/GuangzhouSB/01/2009(H1N1)) segment 3 polymerase PA (PA) gene, complete cds. 55.2 cy053484 Influenza A virus (A/Taiwan/156/2009(H1N1)) segment 6 seguence. cy053483 55.1 Influenza A virus (A/Taiwan/156/2009(H1N1)) segment 5 seguence. qq221695 55 Influenza A virus (A/GuangzhouSB/01/2009(H1N1)) segment 5 nucleocapsid protein (NP) gene, complete cds. 54.9 gq225359 Influenza A virus (A/Shanghai/1/2009(H1N1)) segment 6 neuraminidase (NA) gene, complete cds. 54.8 cy053481 Influenza A virus (A/Taiwan/156/2009(H1N1)) segment 3 seguence. cy053500 54.7 Influenza A virus (A/Taiwan/177/2009(H1N1)) segment 6 sequence. gq200292 54.7 Influenza A virus (A/Shandong/1/2009(H1N1)) segment 1 polymerase PB2 gene, complete cds. 54.7 cy053476 Influenza A virus (A/Taiwan/143/2009(H1N1)) segment 6 sequence. cy053499 54.6 Influenza A virus (A/Taiwan/177/2009(H1N1)) segment 5 sequence. gq225357 54.6 Influenza A virus (A/Shanghai/1/2009(H1N1)) segment 4 hemagglutinin (HA) gene, complete cds. 54.6 qq232095 Influenza A virus (A/Beijing/4/2009(H1N1)) segment 6 neuraminidase (NA) gene, complete cds. cy053492 54.6 Influenza A virus (A/Taiwan/167/2009(H1N1)) segment 6 sequence. cy053475 54.6 Influenza A virus (A/Taiwan/143/2009(H1N1)) segment 5 sequence. cy053508 54.6 Influenza A virus (A/Taiwan/206/2009(H1N1)) segment 6 sequence. gq225356 54.5 Influenza A virus (A/Shanghai/1/2009(H1N1)) segment 3 polymerase PA (PA) gene, complete cds. cy053507 54.4 Influenza A virus (A/Taiwan/206/2009(H1N1)) segment 5 sequence. cy053491 54.4 Influenza A virus (A/Taiwan/167/2009(H1N1)) segment 5 seguence. cy053497 54.4 Influenza A virus (A/Taiwan/177/2009(H1N1)) segment 3 sequence. Influenza A virus (A/Beijing/4/2009(H1N1)) segment 4 hemagglutinin (HA) gene, complete cds. gq232093 54.3 54.3 cy053473 Influenza A virus (A/Taiwan/143/2009(H1N1)) segment 3 seguence. gq225383 54.3 Influenza A virus (A/Beijing/3/2009(H1N1)) segment 6 neuraminidase (NA) gene, complete cds. gq225375 54.3 Influenza A virus (A/Beijing/01/2009(H1N1)) segment 6 neuraminidase (NA) gene, complete cds.

lingeek@cnkeeper /biotek/cnkeeper/storage/rdbms/bin \$ ||

### **Mrs-query sequence retrieval mode example:**

```
4) 8 1 23 °C Sat Mar 20, 04:42 georgios
Applications Places System (2)
                                                        Nor
                                             cnkeeper:root
File Edit View Scrollback Bookmarks Settings Help
georgios@cnkeeper ~/lucia $ cat luciaidsonly.txt | retrieveseq.pl > myresults.txt
no file specified for db-join EMBL
no file specified for db-join EMBL
no file specified for db-join EMBL
                                                                     Ŀ
no file specified for db-join EMBL
no file specified for db-join EMBL
georgios@cnkeeper ~/lucia $ cat myresults.txt | more
     AA502876; SV 1; linear; mRNA; EST; HUM; 172 BP.
ID
XX
     AA502876;
AC
XX
DT
     04-JUL-1997 (Rel. 52, Created)
DT
     03-MAR-2000 (Rel. 62, Last updated, Version 2)
XX
DE
     nh57e10.s1 NCI CGAP Pr8 Homo sapiens cDNA clone IMAGE: 956490 similar to
     TR:G1195579 G1195579 TYPE 3 IODOTHYRONINE DEIODINASE. ;, mRNA sequence.
DE
XX
KW
     EST.
XX
0S
     Homo sapiens (human)
OC
     Eukaryota; Metazoa; Chordata; Craniata; Vertebrata; Euteleostomi; Mammalia;
     Eutheria; Euarchontoglires; Primates; Haplorrhini; Catarrhini; Hominidae;
0C
OC
     Homo.
\boxed{\blacksquare}georgios : bash
                                  \mathbb{E}cnkeeper: root
```
# **MRS::Client PERL module**

- $\checkmark$  A better way to query MRS databanks on the command line
- Based on Martin Senger's CPAN MRS::Client module

- $\checkmark$  SOAP-based
- Contains functionality to access the BLAST and CLUSTALW MRS facilities

## **MRS::Client PERL module (2)**

#!/site/perl510/bin/perl -w use MRS::Client;

# Create a new MRS Client object and point to the right server

my \$client = MRS::Client->new ( search\_url => '[http://localhost:18081/'](http://localhost:18081/), blast\_url => ' [http://localhost:18082/'](http://localhost:18082/), clustal url  $\Rightarrow$  'http://localhost:18083/');

#Receive an approximate count of the results by calling the count method

print \$client->db ('embl')->find ('(kw:transporter OR de:transporter) AND oc:"Viridiplantae" AND de:complete')->count;

#form the query and store the result.

my \$query = \$client->db ('embl')->find ('(kw:transporter OR de:transporter) AND oc:"Viridiplantae" AND de:complete');

#Now obtain the results by examining the data structure and call the next method while (my  $\frac{1}{2}$ record =  $\frac{1}{2}$ guery->next) {

```
 print $record . "\n";
```

```
 }
```
### **Questions/Case studies**

![](_page_70_Picture_2.jpeg)

#### **georgios@biotek.uio.no**